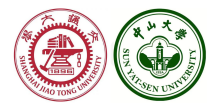

# <span id="page-0-0"></span>**Stata tip: Browse and cite stata manuals easily**

## Yongli Chen  $1$  Yujun Lian  $2$

<sup>1</sup> Antai College of Economics and Management, Shanghai Jiao Tong University

<sup>2</sup>Lingnan College, Sun Yat-Sen University

**2023/8/13**

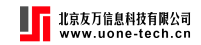

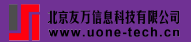

### **1. [Introduction](#page-2-0)**

#### **2. [Syntax and Usage](#page-7-0)**

- 2.1 [Syntax](#page-7-0)
- 2.2 [Common use](#page-8-0)
- 2.3 [Citing with various formats](#page-9-0)
- 2.4 [Special cases](#page-12-0)

### **3. [How does wwwhelp work](#page-14-0)**

- 3.1 [the URL](#page-14-0)
- 3.2 [Command abbreviation](#page-16-0)
- 3.3 [Clipboard](#page-17-0)

## **4. [References](#page-18-0)**

4 0 8

# <span id="page-2-0"></span>Help system I

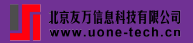

**Offline help files** (traditional way of utilising the help files)

- **Stata's built-in help file (**.sthlp**)**: via the help command
- **PDF Manual**: via the link provided in the help file

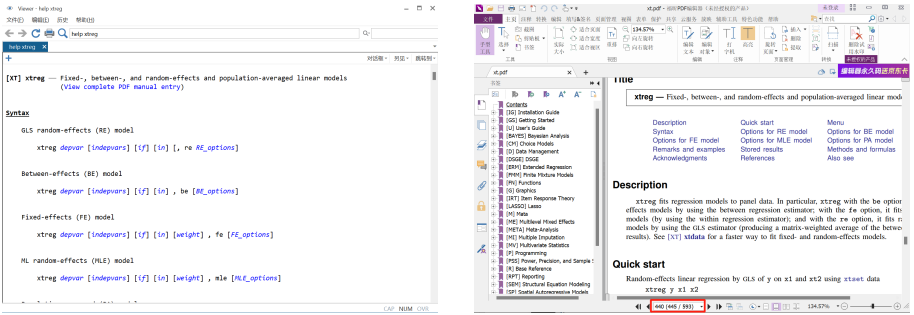

**(a)** .sthlp **(b)** PDF Manual

 $\leftarrow$   $\Box$ 

#### **Figura 1:** offline help files

Yongli Chen & Yujun Lian **[Browse and cite stata manuals easily](#page-0-0) 2023/8/13** 3 / 19

 $2990$ 

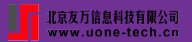

#### **Drawbacks**

- **. .sthlp**: cannot be used without Stata
- **PDF manual** (can be used independently of stata): hard to pinpoint and share commands of interest within
	- a very large file with a collection of all the official commands
	- does not save each command separately

### **Solution: wwwhelp**

- provides links to online help files
	- opened directly in a browser even without Stata installed
	- **HTML version & PDF version**
- **•** provides a range of hyperlinks' formatting options
	- **enhance the convenience of citation**
	- *markdown*, *txt*, *ms*, *latex*, *texfull*, and *format(#)*

# Online help files

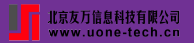

- **HTML version**: offers a brief overview of the official commands (url: https://[www.stata.com](https://www.stata.com/help.cgi?xtreg)/help.cgi?xtreg)
- **PDF version**: a split of the PDF manual (url: https://[www.stata.com](https://www.stata.com/manuals/xtxtreg.pdf)/manuals/xtxtreg.pdf)

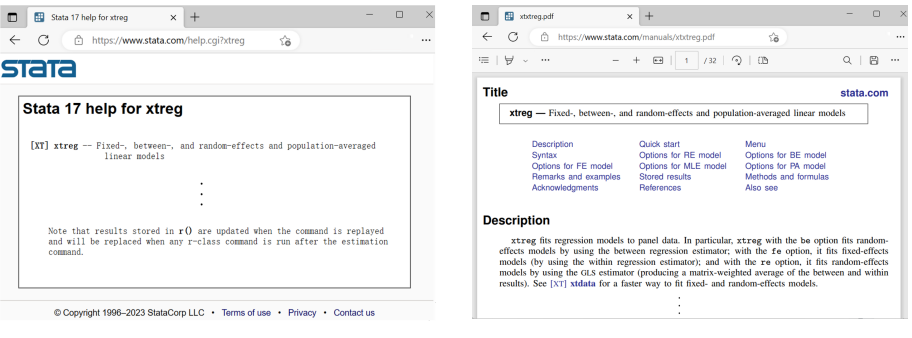

#### **(a)** HTML version **(b)** PDF version

4 F + 4 F + 4

#### **Figura 2:** online help files

Yongli Chen & Yujun Lian **[Browse and cite stata manuals easily](#page-0-0) 2023/8/13** 5 / 19

റെമറ

## **Citing scenarios**

### **Stata Blog**

*Balov(2022)[[1](#page-18-1)]*: Quarterly observations on real GDP, measured in billions of dollars, are obtained from the Federal Reserve Economic Data repository using the **import fred** command. I consider observations only between the first quarter of 1947 and second quarter of 2021. A quarterly date variable, **dateq**, is generated and used with **tsset** to set up the time series.

#### **Stata Journal**

 $Cox(2022)/2$  $Cox(2022)/2$  $Cox(2022)/2$ . The step is to use generate and egen (see [D] generate and [D] **egen**) as workhorses within a framework provided by the by (see [D] **by**) prefix. The perspective is now that new variables are needed, so that we can graph, table, and further analyze our results most easily.

### **Other Resources** (such as Stata manuals and textbooks)

**◆ロト→伊ト→ミト→ミト** 

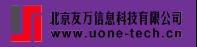

# Formating Options II

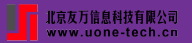

## **Examples**

Gould (2010) [[3](#page-18-3)] wrote,

Gould(2010): You can read the online help or the manual about the Mata function **luinv()**. I chose it because I needed a matrix inverter that could handle nonsymmetric matrices.

use *wwwhelp mata luinv, texfull* command to get

\href{https://www.stata.com/manuals/m-5luinv.pdf}{\bfseries{[\MakeUppercase{m-5}] mf luinv}}

paste it into a .tex file and compile it, then get the following readable text

Gould(2010)[\[3\]](#page-18-3): You can read the online help or the manual about the Mata function **[M-5] [mf luinv](https://www.stata.com/manuals/m-5luinv.pdf)**. I chose it because I needed a matrix inverter that could handle nonsymmetric matrices.

 $4$  ロ )  $4$   $\overline{B}$  )  $4$   $\overline{B}$  )  $4$   $\overline{B}$  )

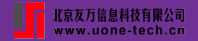

<span id="page-7-0"></span>**wwwhelp** *command*, **web markdown txt ms texfull latex format(#) clipoff**

 $\mathcal{A} \equiv \mathcal{F} \rightarrow \mathcal{A} \stackrel{\mathcal{B}}{\Longrightarrow} \mathcal{A} \stackrel{\mathcal{B}}{\Longrightarrow} \mathcal{A} \stackrel{\mathcal{B}}{\Longrightarrow} \mathcal{F}$ 

Þ

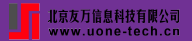

<span id="page-8-0"></span>**wwwhelp**: open the *online help files* of Stata's official commands

- open **PDF version**: *wwwhelp xtreg*
- open **HTML version**: *wwwhelp xtreg, web || hhelp xtreg*

4 0 8

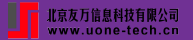

<span id="page-9-0"></span>Displays the web link in various format, which can be automatically copied to the clipboard.

(users can disable this copying function by utilizing the **clipoff** option)

**markdown**: Markdown format

```
wwwhelp regress, markdown
 **[R]** regress](https://www.stata.com/manuals/rregress.pdf)
Text is on clipboard. Press 'Ctrl+V' to paste
```
- automatically copied to the clipboard
- appears as a clickable link when pasted into Markdown. **[R] [regress](https://www.stata.com/manuals/rregress.pdf)**
- on MacOS system, the notes will be "... Press 'Command+V' to paste" 'Ctrl+V' to paste".
- **txt**: text (command: URL)

```
. wwwhelp regress, txt
[R] regress: https://www.stata.com/manuals/rregress.pdf
Text is on clipboard. Press 'Ctrl+V' to paste
```
∢⊓ ▶ ∢@ ▶ ∢ ∃ ▶

**ms** sends a rich text punctuated with links to the clipboard, which can be pasted easily to the MicroSoft Word.

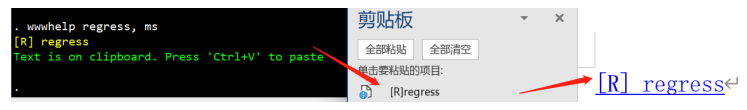

When pressing 'Command+V' in the MicroSoft Word, the text will appear as a clickable link. **[R] [regress](https://www.stata.com/manuals/rregress.pdf)**.

- Limitation: requires Stata16 or newer versions of Stata to be installed as well as Python.
- Otherwise, automatically switch to the txt option, which displays a plain text with links. (command:URL)
- **texfull**: full Tex text

inserted into a .tex document and compiled using a TeX editor, which will appear as a clickable link in the PDF file. **[R] [regress](https://www.stata.com/manuals/rregress.pdf)**.

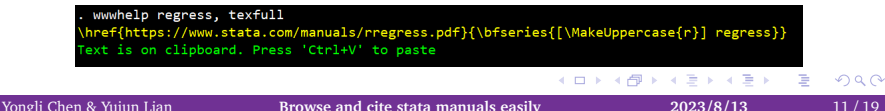

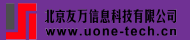

#### **latex**: in LaTex form

```
wwwhelp regress, latex
\stwwwhelp[r]{regress}
Text is on clipboard. Press 'Ctrl+V' to paste
```
\stwwwhelp is a new user-defined command in the .tex document, and needs to be defined by adding the following to the introductory section of the .tex file.

```
\newcommand{\stwwwhelp}[2][r]{
```
\href{https://www.stata.com/manuals/#1#2.pdf}{\bfseries{[\MakeUppercase{#1}] #2}}

}

- **format(#)**: in three supporting Markdown preset formats.
	- format(1): **[R] [regress](https://www.stata.com/manuals/rregress.pdf)**
	- format(2): **[regress](https://www.stata.com/manuals/rregress.pdf)**
	- format(3): **[help regress](https://www.stata.com/manuals/rregress.pdf)**

All of the above are web links to **PDF help files**. Web links to the **HTML help files** can be obtained by setting the **web** option.

<span id="page-12-0"></span>**Multiple keywords**: Some help files require multiple keywords to be uniquely identified.

- **Basic syntax structure**: *category + keyword*
	- Graph class: *wwwhelp graph export*
	- Mata class: *wwwhelp mata intro*
	- Function class: *wwwhelp math function, wwwhelp string function*
- **More complicated cases**: use the *help* command to find out the correct keywords at the first step, and then use the *wwwhelp* command to get their online help files.

**Sections**: subsection functionality of *wwwhelp command##Section*

- HTML version: can be exactly located
- PDF version: might not be exact
	- the naming of the subsection bookmarks in the PDF manual is not systematic

イロト イ母 トイミト

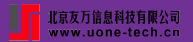

#### **Command abbreviations**

### When the keywords can

- **uniquely identify** the official command: open the online help file.
- **not uniquely identify** the official command: list several similar commands using the abbreviation as keyword.

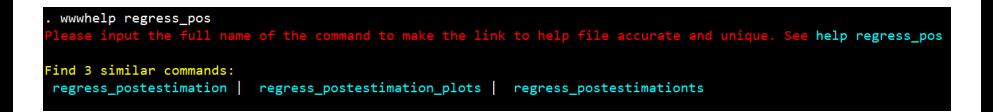

# <span id="page-14-0"></span>the URL I

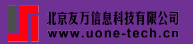

### **the URL of online help files**

- html version
	- regress: https://www.stata.com/help.cgi?regress
	- graph: https://www.stata.com/help.cgi?graph
	- string functions: https://www.stata.com/help.cgi?string functions
- pdf version
	- regress: https://www.stata.com/manuals/rregress.pdf
	- graph: https://www.stata.com/manuals/g-2graph.pdf
	- string functions: https://www.stata.com/manuals/fnstringfunctions.pdf
- The URL can roughly consist of  $[prefix] + [kws] + [suffix]$ 
	- **html version**: https://www.stata.com/help.cgi? + [kws]
	- **pdf version**: https://www.stata.com/manuals/ + [kws] + .pdf
- **[kws]**
	- **html version**: replacing spaces in the command with underscores
		- regress: regress

<span id="page-15-0"></span>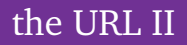

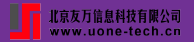

- graph: graph
- string functions: string functions
- **pdf version**: contains the shorthand notation of the Stata manual corresponding to the official command  $\Rightarrow$  the offline PDF version in the .sthlp suffixed help file

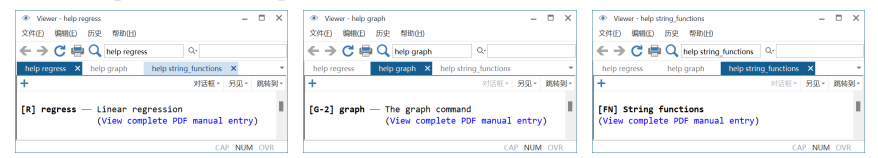

- regress: rregress
- graph: fnstringfunctions
- string functions: fnstringfunctions

Once the [kws] is determined, the URL is established by adding prefixes and suffixes (if any) according as the online help file is HTML or PDF.

**≮ロト ⊀母 ト ⊀ ヨ ト** 

## <span id="page-16-0"></span>**Abbreviation**

- *reg y x* ⇔ *regress y x*
- $\bullet$  *ge x* = 3 ⇔ *generate x* = 3
- **Index files** (?help alias.maint)
	- **•** provide the correspondence between the full name of the command and all its abbreviations  $<sup>1</sup>$ </sup>
	- starting with **a-z** or **\_** (such as ahelp alias.maint)
	- contain two columns: (1) list all abbreviated commands; (2) list the corresponding full names

## **Operations in wwwhelp**

- <sup>1</sup> determine the **index file** (e.g. rhelp alias.maint) corresponding to the abbreviated command (e.g. reg)
- <sup>2</sup> find the **full name** (e.g. regress) in the index file
- construct htmlURL or pdfURL from the full name

<sup>1</sup> For example, the abbreviated commands reg, regr, regre and regres all correspond [to t](#page-15-0)h[e fu](#page-17-0)[ll](#page-15-0) [nam](#page-16-0)[e r](#page-17-0)[eg](#page-15-0)[ress](#page-16-0)[.](#page-17-0)  $\Omega$ 

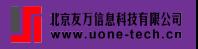

# <span id="page-17-0"></span>**Clipboard**

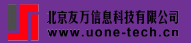

### **automatically copying the formatted text to the clipboard**

#### • On Windows system

```
. wwwhelp xtreg, texfull
\href{https://www.stata.com/manuals/xtxtreg.pdf}{\bfseries{[\MakeUppercase{xt}] xtreg}}
Text is on clipboard. Press 'Ctrl+V' to paste
```
#### • On MacOS system

```
. wwwhelp xtreg, texfull
\href{https://www.stata.com/manuals/xtxtreg.pdf}{\bfseries{[\MakeUppercase{xt}] xtreg}}
Text is on clipboard. Press 'Command+V' to paste
```
Users can paste the resulting content into desired text editor using the Ctrl+V shortcut, without manually selecting and copying the text. **Capability: shell command** (interaction with the Operating System)

- On Windows system: shell echo "text" | clip
- On Mac system: shell echo text | pbcopy

The following setting is better as it will not add a newline.

- On Windows system: shell echo  $|$  set /p=text  $|$  clip
- On Mac system: shell echo -n text | pbcopy

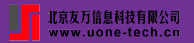

- <span id="page-18-1"></span><span id="page-18-0"></span>N. Balov, "Bayesian threshold autoregressive models," *The Stata Blog:*, p. Not Elsewhere Classified, 2022.
- <span id="page-18-2"></span>N. J. Cox, "Speaking stata: The largest five—a tale of tail values," *The Stata Journal*, vol. 22, no. 2, pp. 446–459, 2022.
- <span id="page-18-3"></span>W. Gould, "Mata matters: Stata in mata," *The Stata Journal*, vol. 10, no. 1, pp. 125–142, 2010.